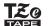

P-touch

# **User's Guide**

### **English**

With your P-touch E100, you can create labels for multiple applications. Select from the many character sizes and styles to design professional looking custom labels. In addition, the variety of tape cassettes available allows you to print labels with different widths and industrial colours. Read this manual carefully before you begin and keep the manual in a handy place for future reference.

Printed in China LAB664001

P-touch.

installed, remove them.

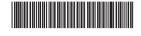

### **Safety Precautions**

### **▲WARNING**

Indicates a potentially hazardous situation which, if not avoided, could result in death or serious

Follow these guidelines to avoid the risk of fire, burns, injury, electric shock, rupture, overheating, abnormal odours or smoke

- Always use the specified voltage and the recommended AC adapter (AD-24ES/AD-5000ES:For Australia, New Zealand only) to prevent any
- (AL)-24ES/AU-30UUES:FOR Australia, New Zealand only) to prevent any damage or failure.

   Do not touch the P-touch during a lightning storm.

   Do not use the P-touch/AC adapter in places of high humidity such as better

- Do not use the P-touch/AC adapter in places of high humidity such as bathrooms.
  Do not overload the power cord.
  Do not place heavy objects on, or damage the AC power cord or plug. Do not forcibly bend or pull the AC power cord. Always hold the AC adapter carefully when disconnecting from the power socket.
  Make sure that the plug is fully inserted in the power socket. Do not use a socket that is loose.
  Do not allow the P-touch/AC adapter/power plug/batteries to get wet, for example, by handling them with wet hands or spilling fluids on to them.
  If battery fluid leaks and gets in to your eyes, immediately rinse your eyes with a large amount of clean water and then seek medical attention. Battery fluid may cause eye damage.
  Do not disassemble or modify the P-touch/AC adapter/batteries.
  Do not allow a metal object to contact both the plus and minus ends of a battery.

- both the distribution battery.

  Do not use sharp or metal objects, such as tweezers or a metallic pen, to change the batteries.

  Do not throw the batteries into fire or expose to heat.

  Disconnect the AC adapter or remove batteries immediately and stop using the P-touch if you notice any abnormal odours, heat, discolouration, deformation or anything unusual while using or storing it.

  Do not use a damaged or leaking battery as the fluid may get on your hands.
- hands.

  Do not use a deformed or leaking battery or one with a damaged label.

  There is a possibility of generating heat.

### **ACAUTION**

Indicates a potentially hazardous situation which, if not avoided may result in minor or moderate

#### Follow these guidelines to avoid personal injury, liquid leakage, burns or heat.

- When the P-touch is not being used, store it out of the reach of children. In addition, do not allow children to put the P-touch parts or labels in their mouths. If any object has been swallowed, seek medical attention immediately.
- mmediately.
  Do not touch metal parts around the print head immediately after

- Do not touch metal parts around the print head immediately after printing.
  Do not touch the cutter blade.
  If leaked fluid from batteries gets on your skin or clothes, immediately rinse them with clean water.
  Remove the batteries and disconnect the AC adapter if you do not intend to use the P-touch.
  Do not use a battery other than that specified. Do not use combinations of old and new batteries or combinations of different types, different charging levels, different manufacturers or different models. Do not insert a battery with its plus and minus ends reversed.
  Do not drop or hit the P-touch/AC adapter.
  Do not press on the LCD display.
  Be careful not to tray our fingers when closing the cassette cover.
  Before using Ni-MH rechargeable batteries, carefully read the instructions for the batteries and battery charger, and be sure to use them correctly.
  When using Ni-MH rechargeable batteries, charge the batteries with a specialized battery charger before using the batteries.

### **General Precautions**

- Depending on the location, material, and environmental conditions, the label may unpeel or become irremovable, the colour of the label may change or be transferred to other objects. Before applying the label, check the environmental conditions and the material.

   Do not use the P-touch in any way or for any purpose not described in this guide. Doing so may result in accidents or damage to the P-touch.

  Use only Brother TZe tapes with the P-touch. Do not use tapes that do not have the TER met.
- not have the E mark.
- Only use a soft, dry cloth to clean the P-touch; never use alcohol or other organic solvents.
- Use a dry cotton swab to clean the print head; never touch the print head
- directly.

  Do not put any foreign objects into any part of the P-touch.
  Do not place the P-touch, batteries or AC adapter in direct sunlight or rain, near heaters or other hot appliances, or in any location exposed to extremely high or low temperatures (e.g., on the dashboard or in the back of your car). Avoid high humidity or dusty locations.
  Do not apply excessive pressure to the cutter lever.
  Do not try to print if the cassette is empty; it will damage the print head.
  Do not pull the tape while printing or feeding; it will damage the tape and the P-touch.

- Any data stored in memory will be lost due to failure or repair of the P-touch, or if the battery expires.

  The P-touch is not equipped with a charging feature for rechargeable batteries.

- batteries.

  The length of the printed label may differ from the displayed label length.

  A protective clear plastic sticker is placed over the display during manufacturing and shipping. This sticker should be removed prior to use.

  When power is disconnected for more than three minutes, all text, format settings and any text files stored in the memory will be cleared.

## **Power Supply and Tape Cassette**

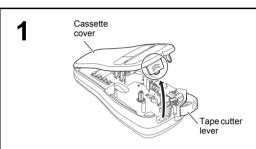

Open the cassette cover by pressing the

above indicated area at the top end of the

If a tape cassette is already installed, remove it by

pulling it straight up. Also, if batteries are already

· Make sure that the power is turned off when

replacing batteries or tape cassettes.

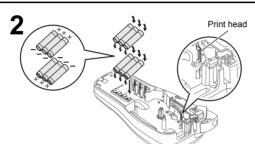

Insert six new AAA alkaline batteries (LR03:not included) or fully charged Ni-MH batteries (HR03:not included), making sure that their poles point in the

Users of alkaline batteries: Always replace all six batteries at the same time with brand new ones. Users of Ni-MH batteries:

Always replace all six batteries at the same time with fully charged ones.

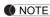

correct directions.

Visit us at http://solutions.brother.com/ for the latest information about recommended batteries

12. Backspace key

13. Cable Wrap key

14. Cable Flag key

15. Character keys

16. Caps key

18. Menu key

19. Clear key

20. Print key

21. Enter key

22. Serialize key

24. Accent key

25. Space key

23. Faceplate key

17. Symbol key

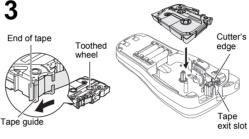

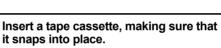

· Make sure that the end of the tape feeds under the tape guides. · Use only Brother TZe tapes with this P-touch.

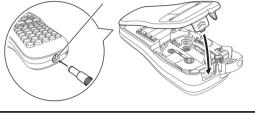

AC adapter socket

### Securely close the cassette cover, making sure that it snaps into place.

NOTE

4

When using the AC adapter(AD-24ES/AD-5000ES:For Australia, New Zealand only)

- 1. Connect the AC adapter into the AC adapter socket on the bottom of the P-touch
- 2. Insert the plug into the nearest standard electrical socket. For memory back up, we recommend using AAA alkaline batteries (LR03) or Ni-MH batteries (HR03) together with the AC adapter.

### LCD Display & Keyboard

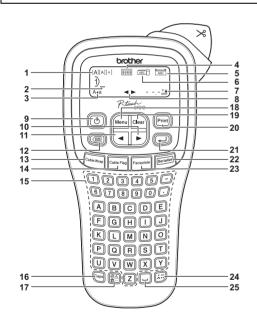

- Size
- Curson 2.
- Caps
- Cable Wrap Faceplate
- Cable Flag Label Length
  If a specific label length
- has been selected, 🛔 also appears.
- Power key
- Guidance (left, right)
- 10. Cursor key: Right 11. Cursor key: Left
- NOTE
- · The LCD shows one row of 15 characters; however, the text that you enter can be up to 80 characters in length.
- While selecting the settings, press the Space key to go back
- The print preview is a generated image of the label, and may differ from the actual label when printed.
- Label length shown on LCD may slightly differ from the actual label length when printed

### **Specifications**

Approx.110(W) × 208(D) × 59(H)mm  $(W \times D \times H)$ 

Approx. 390 g (without batteries and tape cassette) Weight:

Six AAA alkaline batteries (LR03) Power supply: Six AAA Ni-MH batteries (HR03)\*

AC adapter (AD-24ES/AD-5000ES:For Australia, New Zealand only)

Tape cassette: Brother TZe tape (width) 3.5mm, 6mm, 9mm, 12mm

Visit us at http://solutions.brother.com/ for the latest information about recommended batteries.

## Initial Settings

Turn your machine on.

Supply power by using the AC adapter or six AAA batteries, and then press 🕒

Set the language.

The default language is English.

Menu → < / ト [Language] → → < / ト [English/Español/Français/Hrvatski/Italiano/Magyar/ Nederlands/Norsk/Polski/Português/Portug. (BR)/ Română/Slovenski/Slovenský/Suomi/Svenska/Türkçe/ Čeština/Dansk/Deutsch]

Set the unit of measurement.

The default setting is [mm].

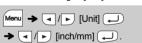

- · The machine automatically turns off if no keys are pressed within five minutes.
- To cancel any operation, press (BS)

**Problem** 

### Troubleshooting

### ► Error message

| Message      | Cause/Remedy                                                                                                    |  |  |
|--------------|----------------------------------------------------------------------------------------------------|--|--|
| Low Battery! | The batteries are weak. If using AAA alkaline batteries: Replace them with new ones. If using Ni-MH batteries: Charge them fully.                                                                                                    |  |  |
| Battery Dead | The installed batteries have expired.                                                                                                    |  |  |
| Invalid!     | An invalid number was entered as the label length, tab length, cable diameter, flag length or faceplate length.     An invalid character or number to be ascended was selected in the Serialize function.                                             |  |  |
| No Data!     | You tried to print a text file when there is no data stored in the memory.      Print or was pressed when no text is entered.                                                                                                    |  |  |
| Line Limit!  | You tried to enter a 3rd line by pressing . The is a 2 line limit and what tape sizes 9mm and 12mm need to be used for 2 lines. You tried to print or preview two lines of text while 3.5mm or 6 mm tape is installed. Install tape of a larger size. |  |  |
| No Cassette! | You tried to print or preview a label when there is no cassette installed.                                                                                                    |  |  |
| Cutter Error | The tape cutter lever was used during the printing process.                                                                                                    |  |  |

| Message      | Cause/Remedy                                                                                                    |  |
|--------------|----------------------------------------------------------------------------------------------------|--|
| Text Full!   | The maximum number of characters (80 characters for regular text) has already been entered.                             |  |
| Text Limit!  | Since the number of entered characters exceeds the label length, reduce the text, or select [Auto] as the label length. |  |
| No Frame OK? | Printing on 3.5mm tape with invalid Frame setting ON. (Select  to print with no Frame,  to cancel.)                     |  |
| OK to Feed?  | Feeding tape after printing when [Chain Print] is selected. Refer to "Setting Margin".                                  |  |
| Wrong Tape!  | Use a tape cassette with the TS mark.                                                                                   |  |

### ▶ What to do when...

printed label

| Problem                                                                                   | Solution                                                                                                    |  |
|-------------------------------------------------------------------------------------------|----------------------------------------------------------------------------------------------------|--|
| The display stays blank after you have turned on the P-touch.                             | Check that the batteries are correctly inserted.     If the batteries are weak, replace them     If using the power adaptor, make sure the cord is connected correctly and power is turned on.            |  |
| When the label is printed out, the margin (space) is too large on both sides of the text. | See "Setting Margin" in this users guide<br>and select [Half] or [Narrow] to have<br>smaller margins for your label.                                                                                      |  |
| The P-touch does not print, or the printed characters are not formed correctly.           | Check that the tape cassette has been inserted correctly.     If the tape cassette is empty, replace it.     Check the cassette cover is fully closed.                                                    |  |
| The setting has cleared on its own.                                                       | If the batteries are weak, replace them.     When the power is disconnected for more than three minutes, all text & formats in the display will be lost. Language and Unit settings will also be cleared. |  |
| A blank horizontal line                                                                   | There maybe some dust on the print<br>head. Remove the tape cassette and use<br>a dry cotton swah to gently wine the print                                                                                |  |

a dry cotton swab to gently wipe the pr head with an up-and-down motion. appears through the The print head can be cleaned more easily if the optional print head cleaning cassette (TZe-CL3) is used.

The P-touch has "locked up" (i.e., nothing happens when a key is pressed Refer to "Resetting the P-touch". even though the P-touch is on.) The batteries may be weak. Replace The power turns off when Check that the batteries are correctly you try to print. inserted. Check that the end of the tape feeds The tape does not feed under the tape guides. correctly or the tape gets The cutter lever has been used while stuck inside the machine printing. Do not touch the cutter lever All text and format settings need to be Press Clear and select [Text&Format]. cleared to create a new label. The LCD is set to an Refer to "Initial Settings" incorrect language **Contact Information** 

See the Web:http://www.brother.com

(Australia only)

Solution

### **BASIC USAGE**

**Entering Text** 

### ► Switching Upper Case/Lower Case

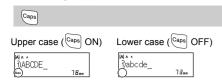

### ► Making Two Lines of Text

To make two lines of text, do one of the following:

- second line
- Move the cursor to where the second line starts and press

Use either 9mm or 12mm wide tape for two line text. LCD display Label image

DABC. DEF\_

### NOTE

Do not press after the second line; otherwise the "Line Limit!" error message will appear.

### ▶ To Clear

Press (BS) to delete the letters one by one

To delete all text and settings:

Clear → ✓/ ► [Text&Format] ← To delete text only Clear → ✓/ ► [Text Only] ←

### ► Entering Tab

Menu → ✓ / ► [Tab] ← To change tab length: Menu → ✓ / ► [Tab Length] → ✓ / ► [Auto/0-100 mm] ←

Using a 9mm wide tape with settings of [Small] text size, [x 1/2] text width and [15mm] tab length, you can create a label suitable for patch panel

1A-B01 1A-B02 1A-B03 1A-B04

Entering a Tab will position the cursor to the next Tab Length starting from the left side of the label and not from the last character position.

### ► Entering Accented Characters

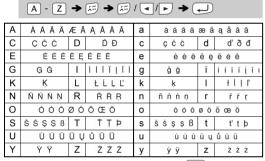

- To cancel the current operation, press (BS)
- · The order of accented characters differs depending on the selected LCD language

### ► Changing Label Length

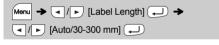

### NOTE

- After the label is printed, cut along the printed dots (:) with scissors so that the label length matches the P-touch setting.
- If a specific label length has been selected, A also appears

### Reset the P-touch E100

You can reset your P-touch E100 labelling system when you need to initialize the settings, or if the P-touch E100 is not working correctly.

Turn off the P-touch labeller, hold down Menu and R and then press to turn the P-touch

Release Menu and R.

The P-touch turns on with the internal memory reset.

All text, settings and stored files are cleared

## Declaration of Conformity

Brother Industries, Ltd. We,

15-1, Naeshiro-cho, Mizuho-ku,

Nagoya 467-8561 Japan declare that this product and AC adapter are in conformity with the essential requirements of all relevant directives and

regulations applied within the European Community. The Declaration of Conformity (DoC) can be downloaded from our website.

Visit http://solutions.brother.com/ and:

- select "Europe"
- select your country
- select your model
- select "Manuals" and your language, then click "Search" select Declaration of Conformity
- click "Download"
- Your Declaration will be downloaded as a PDF file

### **Printing Labels**

You can preview the text before printing

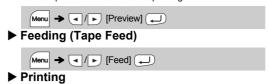

Print → [Copies: 1]

- If you need only 1 copy of the label, press without selecting the number of copies.
- The number of copies can also be specified by pressing a number key.
- To prevent damage to the tape, do not touch the cutter
- lever while the message "Printing..." or "Feeding..." is displayed. To cut off the label, push in the tape cutter lever on the
- upper-right corner of the P-touch. Peel the printed label from the backing and apply the label.
- You can print up to 9 copies of each label.

### **▶** Setting Margin

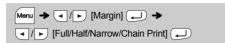

[Full]/[Half]/[Narrow]

For leaving equal margins on both sides of the text. Half Narrow ABC ABC

ABC

## [Chain Print]

For batch printing without ejecting each label

1. Enter text

Full

- 2. Press (Print), then [Copies: ] appears.
- 3. Press / p or enter a number using the number keys to select the number of copies.
- **4.** Press . Printing will start, and then the message "OK to Feed?" appears.
- **5.** Press (BS) to enter more text.
- 6. Clear the text, enter the text for the next label, and then
- 7. When the message "OK to Feed?" appears after the last label is printed, press (
- 8. After the tape is fed, press the cutter lever to cut off the chain of labels.

· When [Half] or [Narrow] is set, the displayed label length is the length from the printed dots (;) to the end of the label.

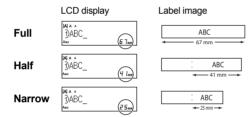

- · To print more than 1 copy of a label with minimum margins, set the margin to [Narrow].
- When [Chain Print] is set, feed the tape before using the cutter otherwise a part of the text may be cut off. Also, cut along the printed dots ( ) with scissors so the text is centred in the label.
- \*Feed the tape before using the cutter.
- Do not pull the tape since this may damage the tape cassette.

### Saving Label Files

You can save up to 9 labels and recall them for printing at a later date. A maximum of 80 characters can be saved per file, a maximum total of 720 characters for the total memory. You can also edit and overwrite the stored label.

### ▶ Print

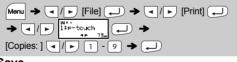

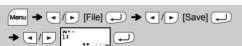

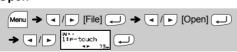

If you try to store a label when there is already a label stored to that number, a message "Overwrite?" will appear. Press to save your new label. Press (BS) to cancel.

### Accessories

Tape Cassettes: **Cutter Unit:** 

See the included "Tape catalog" TC-4 (replacement)

If the cutter blade becomes blunt after repetitive use and the tape cannot be cut cleanly, replace with a new cutter (stock no. TC-4) obtained from an authorized Brother reseller.

## ► Replacing the Cutter Unit

1. Pull out the two sections of the cutter unit (green) in the direction of the arrows shown in the illustration.

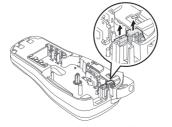

2. Install a new cutter unit. Push it in until it snaps into place

▲ Do not touch the cutter blade directly with your fingers.

#### **USING TEMPLATES**

### Cable Wrap

You can create a label that can be wrapped around a cable or wire. The input text line is rotated 90° counterclockwise and printed on a label whose length is automatically determined by

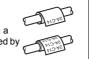

With the CableRot/Rpt function, the text is printed repeatedly along the length of the label so that it can easily be read from any angle.

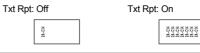

Pable Wrap → ✓ / ► Select a cable diameter ← → Input text → Print → [Copies: ] 
/ ► / 1 - 9 → · Cable diameter: 3mm to 90mm available

- Default: 6mm To activate the Txt Rpt function, press Menu and then select [CableRot/Rpt].

#### NOTE

- For labels attached to cables and wires, we recommend using Flexible ID Tape. Use the cable flag function when the diameter of the object
- To deactivate the Cable Wrap/Cable Flag/Faceplate function during operation, press  $\left[\begin{smallmatrix} c_{able\ Wrap} \end{smallmatrix}\right]$  /  $\left[\begin{smallmatrix} c_{able\ Flag} \end{smallmatrix}\right]$  / Faceplate accordingly and the settings change back to standard
- To clear all text, press Clear, select [Text&Format] or [Text only], then press . Press BS to cancel.
- Depending on the format you select, the entire contents of your text may not be printed. For example, if the text is too long to fit into the format, the "Text Limit!" error message will appear.
- Text cannot be rotated in the Cable Flag function.

### **Faceplate**

Labels printed with this function can be used to identify various components or panels.

A block of text is evenly spaced on a single label

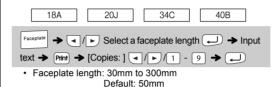

NOTE To position the text appropriately for multiple ports in a single print, either use the chain print function with the Faceplate length equal to the port width, or enter the Faceplate length equal to the total length over all the ports and then use the tab

## Serialize

Cable Flag

to the text length

With this function, a label can be wrapped

around a cable or wire with its ends stuck

together to form a flag. The input text lines

ABC 159

· Flag length: 10mm to 200mm, Auto

Default: Auto

You can select the desired flag length. When [Auto] is

selected, the flag length is automatically adjusted according

Cable Flag → ✓/ ► Select a flag length ← → Input text

are printed at the both ends of a label

Using the Serialize function, you can print multiple labels with a number or letter automatically incremented on each label.

This serializing function can also be used with the Cable Wrap, Cable Flag or Faceplate templates to save time entering and printing a series of labels.

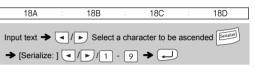

## **USEFUL FUNCTIONS**

### **Underline and Frame**

You can select the desired frame design

function to space out each port data.

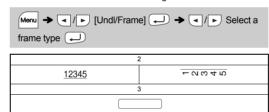

Frames cannot be printed on 3.5mm tape

### **Short Cut Keys**

| Size         |          | Tab        |                 |
|--------------|----------|------------|-----------------|
| OILO         | Menu → 1 | 100        | <b>Menu</b> → 8 |
| Style        | Menu → 2 | Tab Length | Menu → 9        |
| Width        | Menu → 3 | Preview    | Menu → 0        |
| Undl/Frame   | Menu → 4 | Margin     | Menu → -        |
| Label Length | Menu → 5 | Unit       | Menu → ·        |
| CableRot/Rpt | Menu → 6 | Feed       | Menu - Print    |
| File         | Menu → 7 | Language   | Menu →          |

## Text Keys Menu + 1/2/3

Press Menu + 1 /2 /3 to select the settings to enter the text.

Menu + 1 / 2 / 3 → → → / ► Select an item → 2 Press / to select the settings.

| Size     | Large     | A        |
|----------|-----------|----------|
| Menu + 1 | Medium    | <u>A</u> |
|          | Small     | A        |
| Style    | Normal    | Α        |
| Menu + 2 | Bold      | Α        |
|          | Outline   | A        |
|          | Shadow    | A        |
|          | Italic    | A        |
|          | I+Bold    | A        |
|          | I+Outline | A        |
|          | I+Shadow  | A        |
|          | Vertical  | ∢        |
| Width    | Normal    | Α        |
| Menu + 3 | × 2       | A        |
|          | × 1/2     | A        |

### Symbol Key [8]

Press ( to select one of 12 symbol categories.

2 Use / to select the desired symbol.

✓ / ► Select a symbol ← & 16 18

@ # % Brackets Bullets  $\checkmark$ lacktriangle0 Sup(Superscript)/ Subscript C Mathematics + × ÷ ± = 1  $\uparrow$ 1  $\downarrow$ ⇄ ‡ V  $\overline{\phantom{a}}$  $\leftrightarrow$ Currency \$ ¢ € £ ¥ β δ α Φ λ Ω Electrical ψ -0 ①  $\oplus$  $\bigcirc$ 

#### ⊖ 👂 **(** ---Ţ $\otimes$ $\Box$ zz999 (Q) $\bigcirc$ Datacom ੰ⊞ **(**) $\bowtie$ $\Box$ 旦 3 $\blacksquare$ X $\Psi$ 0 O 8<u>±</u>8 0 **(((D ₽**2,

## NOTE

Press (BS) to return to the previous step.

5 

144

0

8

0

4

҈

A

 $\wedge$ 

The symbols shown in the above table may look slightly different on the machine LCD and when printed.